## ICR-Web e-learning指定講座の受講方法について①

【認定要件1】

ICRweb e-learning「臨床研究の基礎知識講座」を一年度につき1回以上受講し, かつ,確認試験に合格すること。

【更新要件1】

ICRweb e-learning「臨床研究継続研修講座」を一年度につき1回以上受講し, かつ,確認試験に合格すること。

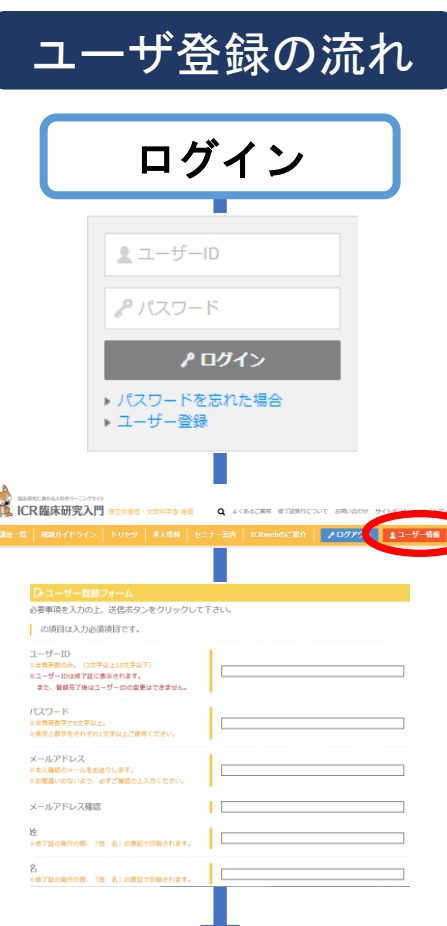

【ICRwebユーザー登録について】

ICR-webのe-ラーニングコンテンツを利用するためには、

NCGG研究者専用のユーザーIDによる新たな会員登録および NCGG専用施設コースでの受講が必要です。

※これまで個人で利用していたIDでの受講では認定および更 新要件を満たせません。

◆ICRwebユーザー登録の手順

①研究者ID取得申請書を提出後、ICR-Web事務局から登録確認 メールが届きますので、メールに記載されているURLにアクセ

スし登録を完了してください。

②ICRwebホームページ:<http://www.icrweb.jp/>で「臨床研究 認定制度・研究者情報シート」に記載されているユーザーID とパスワードを入力し、ログインしてください。

③「ユーザー情報」をクリックして、登録情報に間違いがな いかご確認ください。

## ICR-Web e-learning指定講座の受講方法について②

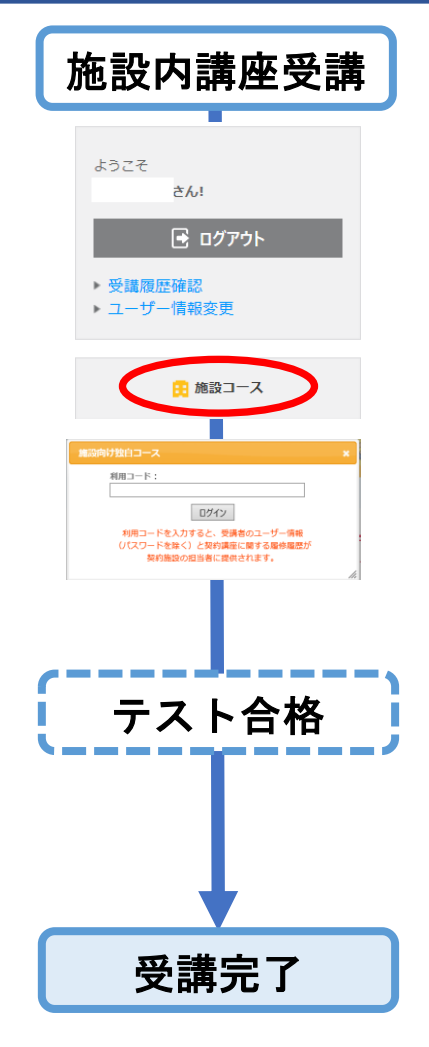

- 施設内講座受講 ◆ICR-Webの「施設専用講座」受講について 【重要】施設コースを選択せず受講した場合、受講とみなさ れませんのでご注意ください。
	- ①ICR—Webにログイン後、ページ左の「施設コース」ボタン をクリックしてください。
	- ②利用コード「NcGg7430」を入力の上「ログイン」を
		- クリックしてください。
	- ③国立長寿医療研究研究センターコースから、「新規認定」 または「認定更新」の必要条件に応じて受講する講座を選 択してください。
	- テスト合格 ・「臨床研究の基礎知識講座」については、章末テスト及び 総合テスト(正答率80%以上)に合格したら受講完了です。
		- ・「臨床研究継続研修講座」については、章末テスト(正答 率80%以上)に合格したら受講完了です。

参考:ICRweb施設ユーザー向けマニュアル\_NCGG